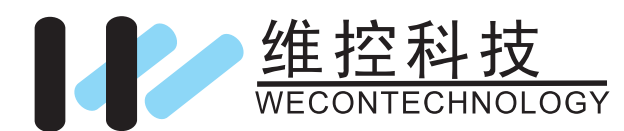

# $\frac{72+100}{25}$  LX3VE E-CAM MANUAL

# 1. Introduction of E-Cams

A traditional mechanical cam is composed of cam, follower and frame, A mechanical cam is a rotating sliding piece with irregular shape. In general, it is an input object which rotates at a uniform speed. Which can transfer motion to the follower, and make the follower moving regularly. The follower is a part driven by a mechanical cam. In general, it is an output object which can generate variable speed, inconsecutive or irregular motions.

Compared with a traditional cam, an electronic cam has the following advantages:

More friendly user interface

**@Different products require different cam curves. Users can modify the electronic cam data of an** electronic cam by software, the mechanical structure need not be modified.

**3Higher acceleration.** 

4 Smoother operation.

# 2. Detailed description

# 1. Creating E-cam Data

There are three methods of creating electronic data in LX3VP.

Method 1: Use DMOV instruction to write electronic cam data into the data area.

Method 2: Use ECAMTBX instruction to create electronic cam data directly.

Method 3: Use the electronic cam chart in PLCE ditor to draw the cam curve.

# 2. Master axis setting

LX3VP has three optional registers for master axis of E-cam: C register, D register and virtual timeline K. High-speed output from outside is input into the input terminal of high speed counter of PLC; it supports one-way single counter, one-way double counter, and two-way double counter. Please refer the mannual of high-speed counter in help document for allotting counters.

When high-speed counter is used, master axis obtains pulse from internal. When the value of register is modified would affect the real pulse value.

When common counter or D register is used, master axis obtains pulse from PLC register, when modified the value of register would affect the real pulse value.

When K type register is used, it means using internal virtual timeline, its minimum unit is 100us, K1=100us,  $K10=1ms$ .

# 3. Enable electronic cam configuration

DECAM is the instruction of PLC to configure E-cam.

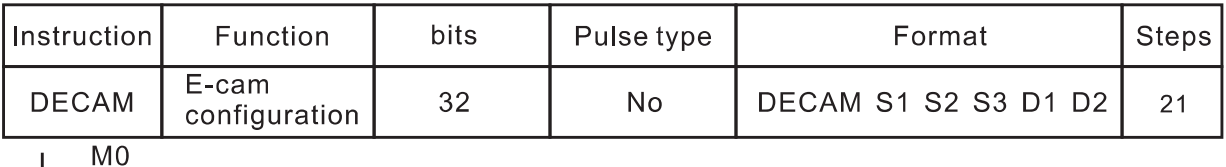

IDECAM C231 D2000 X000 Y000 Y0011

(1) Parameters of DECAM

S1: Master axis input, please use C register, K register;

S2: Parameters' address of E-cam, please use D register;

S3: External start signal, please use X register, M register;

D1:Salve axis output pulse, please use Y0~Y3;

D2: Slave axis output direction, please use Y register.

(2) Description

When M0 is turned on , PLC enables E-cam function, but the cam is not running at this point. This instruction configures parameters and some others data that E-cam need, and enables this function, but can't make E-CAM run. Running/stopping is controlled by setting address in S2.

Please refer to [E-CAM function registers] for E-CAM parameters registers.  $(3)$ Error

If an error occurs when instruction is running, PLC will show error message, please find the error basic on "PLC error message".

6781: Parameter error;

6782: The form is out of range;

6783: The number of cam is out of range;

#### Electronic cam would not work when error happens.

 $(4)$ Sign:

D8141 (high byte), D8140 (low byte): The number of output pulse in Y000. It would be reduced during reversal. (32-bit)

D8143 (high byte), D8142 (low byte): The number of output pulse in Y001. It would be reduced during reversal (32-bit)

D8151 (high byte), D8150 (low byte): The number of output pulse in Y002. It would be reduced during reversal (32-bit)

D8153 (high byte), D8152 (low byte): The number of output pulse in Y003, It would be reduced during reversal. (32-bit)

M8145: Stop output pulse in Y000 (stop immediately) M8146: Stop output pulse in Y001 (stop immediately) M8152: Stop output pulse in Y002 (stop immediately) M8153: Stop output pulse in Y003 (stop immediately)

M8147: Monitoring the output pulse in Y000 (BUSY/READY) M8148: Monitoring the output pulse in Y001 (BUSY/READY)

M8149: Monitoring the output pulse in Y002 (BUSY/READY)

M8150: Monitoring the output pulse in Y003 (BUSY/READY)

# 4. Starting/Stopping E-cam

# 4.1 Starting/Stopping a Cyclic E-cam

Cyclic E-cam is that the slave axis of the E-cam moves in accordance with electronic cam data when the master axis moves. E-cam data defines only one cycle. The relation between the positions of master axis and slave axis is the repeated extension of E-cam data.

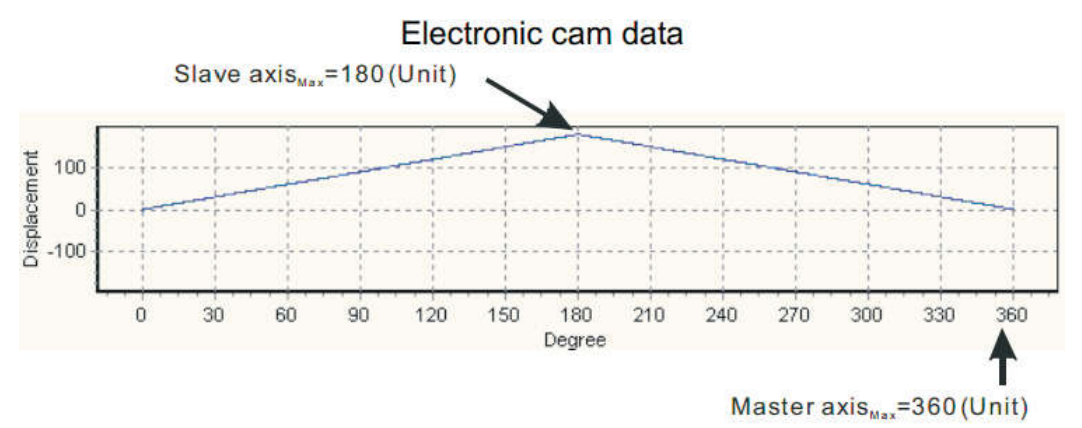

#### 4.1.1 Starting a cyclic electronic cam

The steps of starting a cyclic electronic cam are as follows.

(1).In T1, S2+5=1, cyclic electronic cam is enabled. S2 is for setting parameters for E-CAM, S2+5 means the 5th address of S2.

(2). After the interval of T2, bit 0 of S2+1 is NO indicates E-cam initialization is finished. (3).In T3, E-cam initialization was finished, cyclic running starts after bit 0 of S2+1 is ON. Slave axis will follow motions of master axis constantly according to the data from E-cam form. (4). When bit 1 of S2+1 is ON, an E-cam cycle is completed. this flag need to be reset, which can help this flag to market the next circle of E-cam.

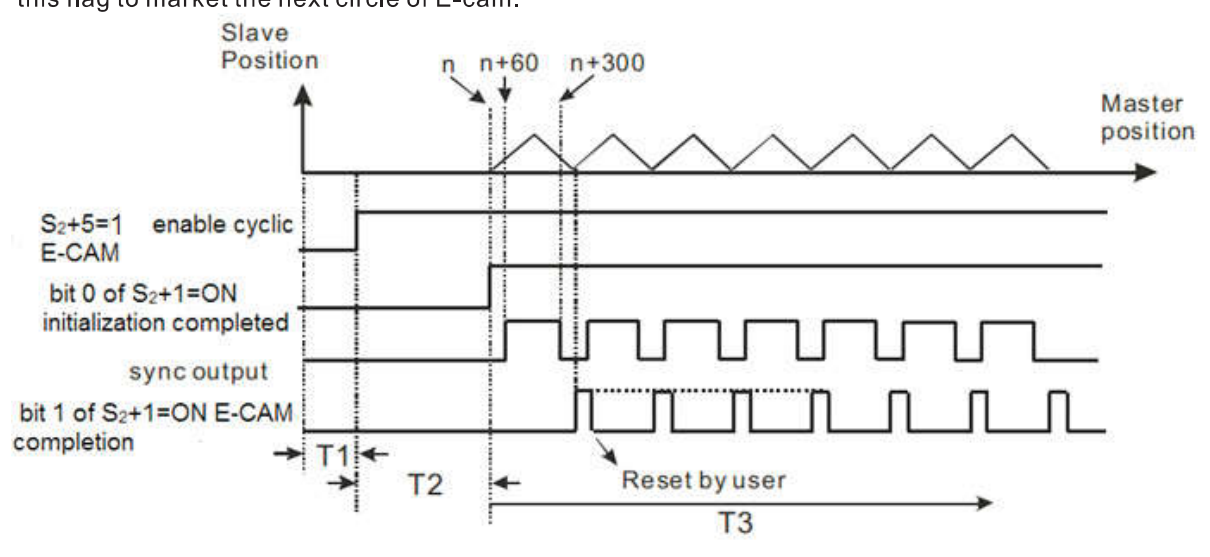

#### 4.1.2 Stopping a cyclic electronic cam

The steps of stopping a cyclic electronic cam are as follows.

(1). When S2+5 (enabling cyclic electronic cam)=0, the electronic cam stops immediately.

(2). When bit1 of S2+4 (indicates E-cam is completed) is ON during electronic cam execution, Slave of electronic cam will stop as soon as the current electronic cam cycle is completed. As the following picture shows. If users want to restart E-cam, S2+5 needs to be set OFF, and holding this value for more than 100us, and then cyclic E-cam would be restart after S2+5 is set to ON.

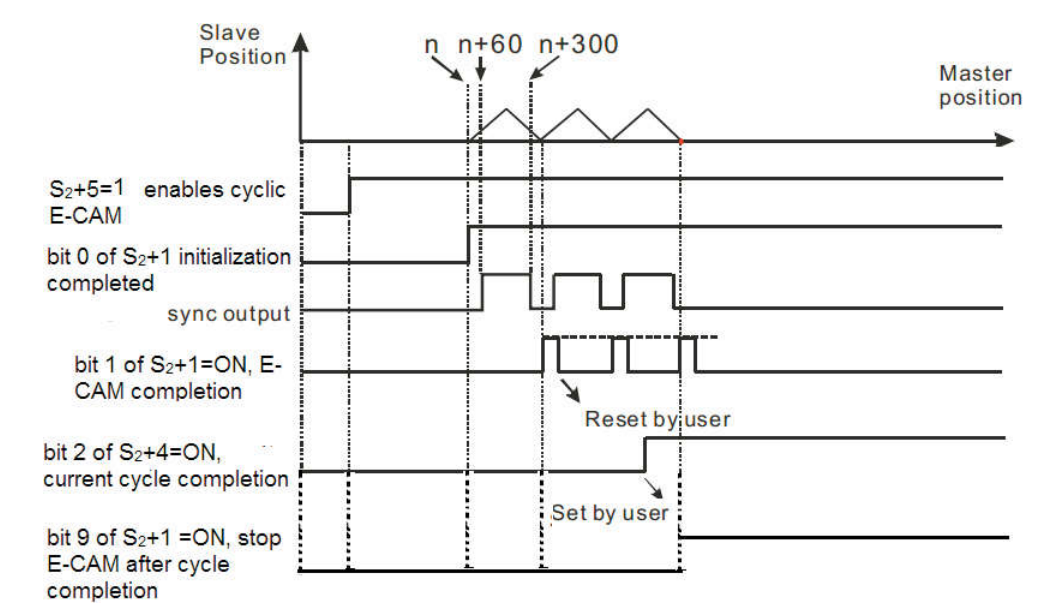

#### 4.1.3 Example

The figure shown below is an example of E-cam data.

E-cam cycle: Master position 50000. Output unit: pulse. Sync range: 20000~30000. When PLC runs at sync rang, sync terminal has signal, which could be used as control signal. (About how to create E-cam data, please refer to 2.5 Create datasheet for E-cam).

Hardware circuit: Y1 pulse output terminal is connected with X0. In this case, the input signals of the master axis comes from output signals of the Y1.

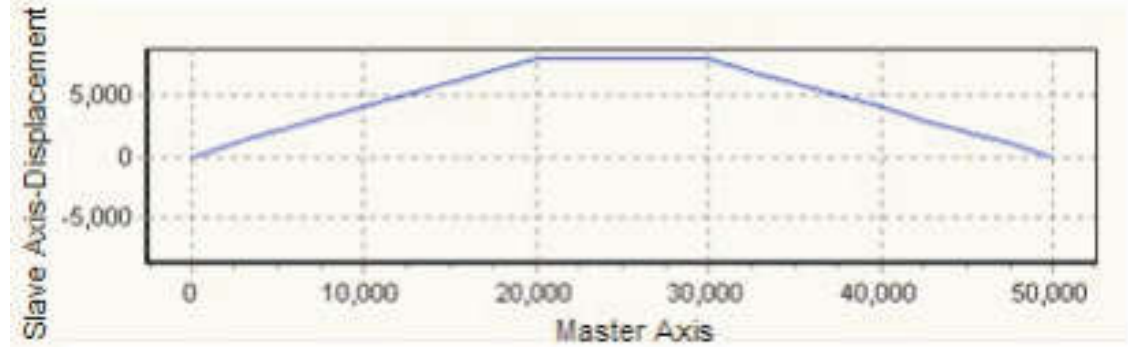

In this example, the E-cam data was created by PLCEditor.

**【Steps】** 

1.Set special registers. The parameters set are as follows.

1) Clear the content in registers D8140, D8141, Y0;

2) Enable high-speed counter C231 to receive high-speed pulse from X0;

2.Set M0 to ON to enable cyclic electronic cam. Y works with variable speed, Master starts to receive the variable speed pulses from Y axis, and Slave operates according to the above E-CAM data curve. In addition, Y7=ON during Master position 20000~30000.

How to configure special registers before E-cam starts:

Note:Set up lower and upper bound of CAM sync output D2010=20000, D2012=30000, and set up sync No. in D2008, and bit 0 of D2004 is ON, one cycle has 5000 pulses, between Master position 20000~30000 (can be monitored by D2015, D2026), sync terminal is ON. 3 Reset M0 to stop E-cam.

**【PLC ladder】** 

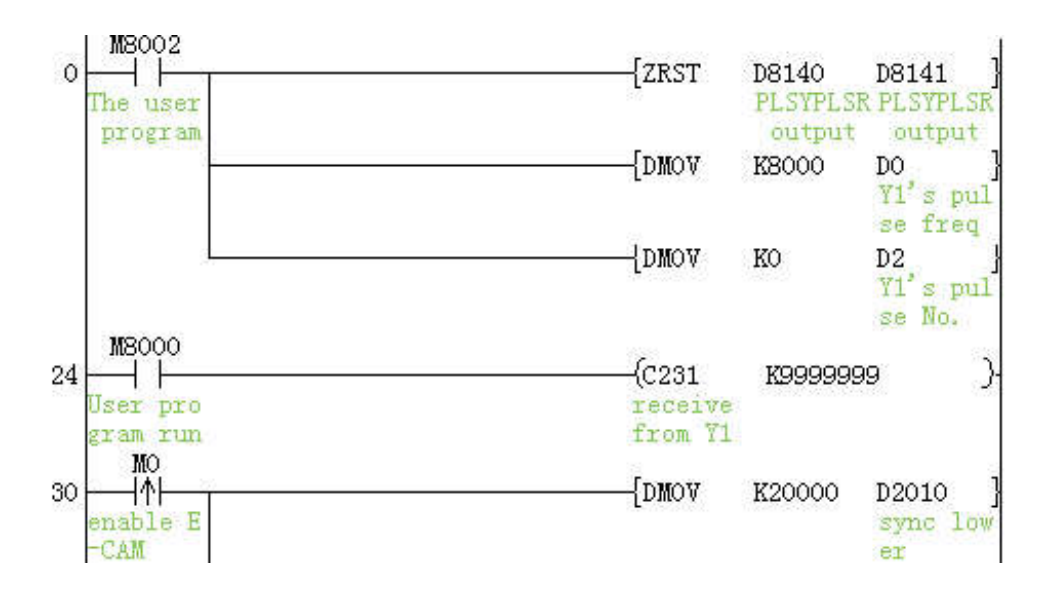

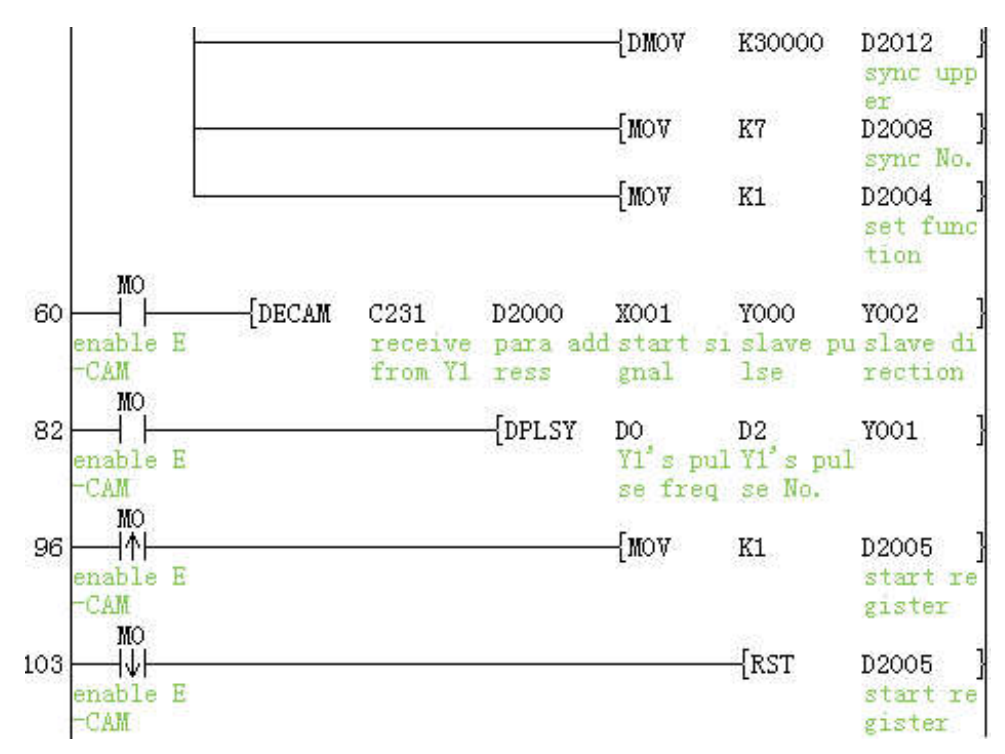

#### 4.2 Starting/Stopping noncyclical E-cam

In noncyclical electronic cam, Master and Slave operate according to the user-defined electronic cam data only when electronic cam start signal is triggered. Unlike cyclic electronic cam, noncyclical electronic cam runs only one cycle, i.e. E-cam data operates only once for one triggered signal.

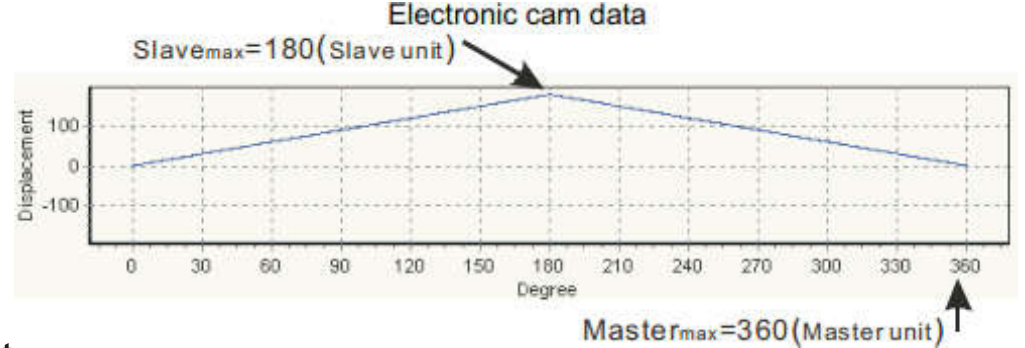

#### 4.2.1 Starting a noncyclical electronic cam

The steps of starting a noncyclical electronic cam are as follows.

1. In T1, S2+5=2, noncyclical E-cam is enabled

2. After the initialization interval of T2, bit 0 of S2+1 set to ON to indicate initialization is finished.

At this time, Slave is still not activated.

3. In T3, the start signal of E-cam sets to ON, Slave starts to move one circle, the motion follows with master based the position relationship from the E-cam datasheet.

4. When the cycle is finished at T4, PLC will clear the state of bit 0 of S2+1, at the same time. users can get status of E-cam by bit 1 of S2+1.

5. In T5, users can decide whether to set ON to bit 1 of S2+1 for getting the status of E-can next time.

6. In T6 and T7, same motions in T3~T4 would be repeated. Please note that the interval for enabling noncyclical E- cam should be no less than 5ms.

7. Sync outputs terminal outputs signal.

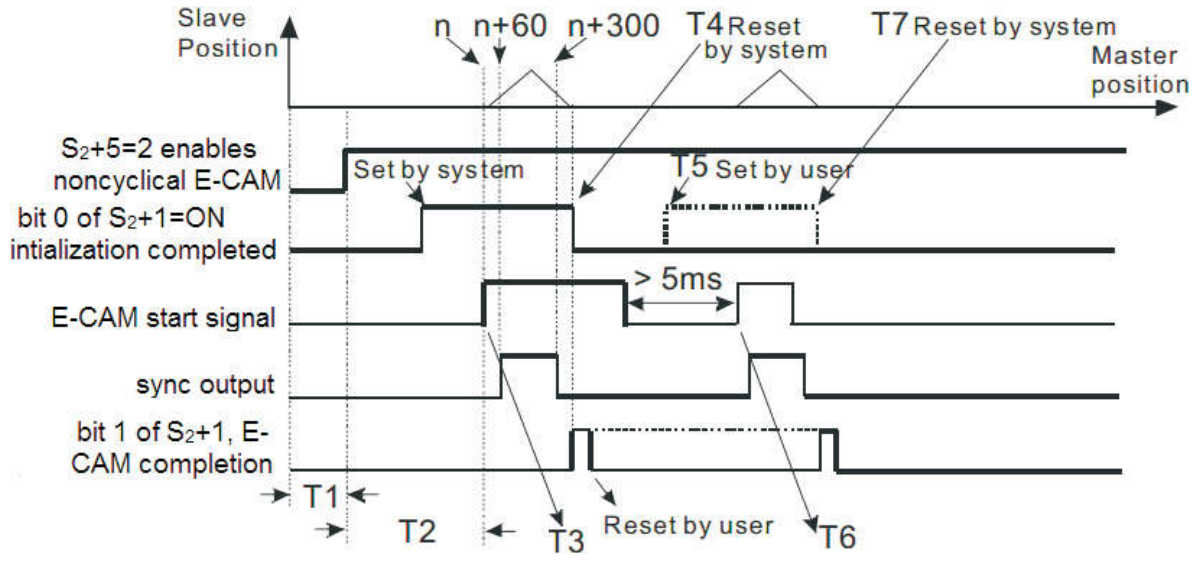

#### 4.2.2 Stopping a noncyclical electronic cam

1. When S2+5 sets to zero, Slave of E-cam stops immediately.

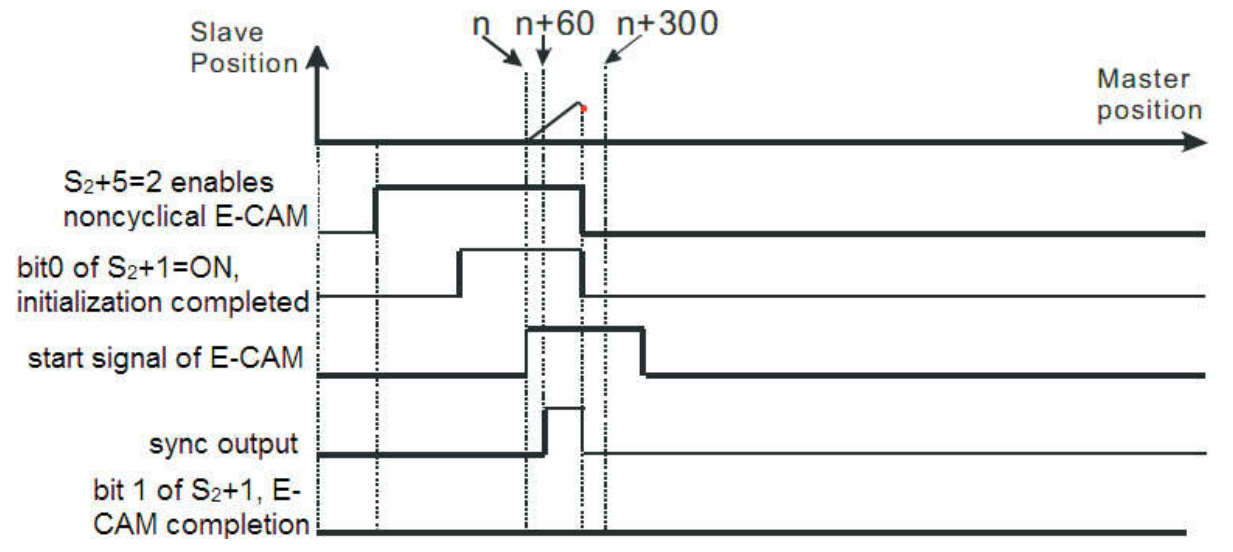

2. When bit 1 of S2+4 (indicate electronic cam completion) sets to ON during E-cam, Slave of E-cam will not stop until the current cam cycle is over. .

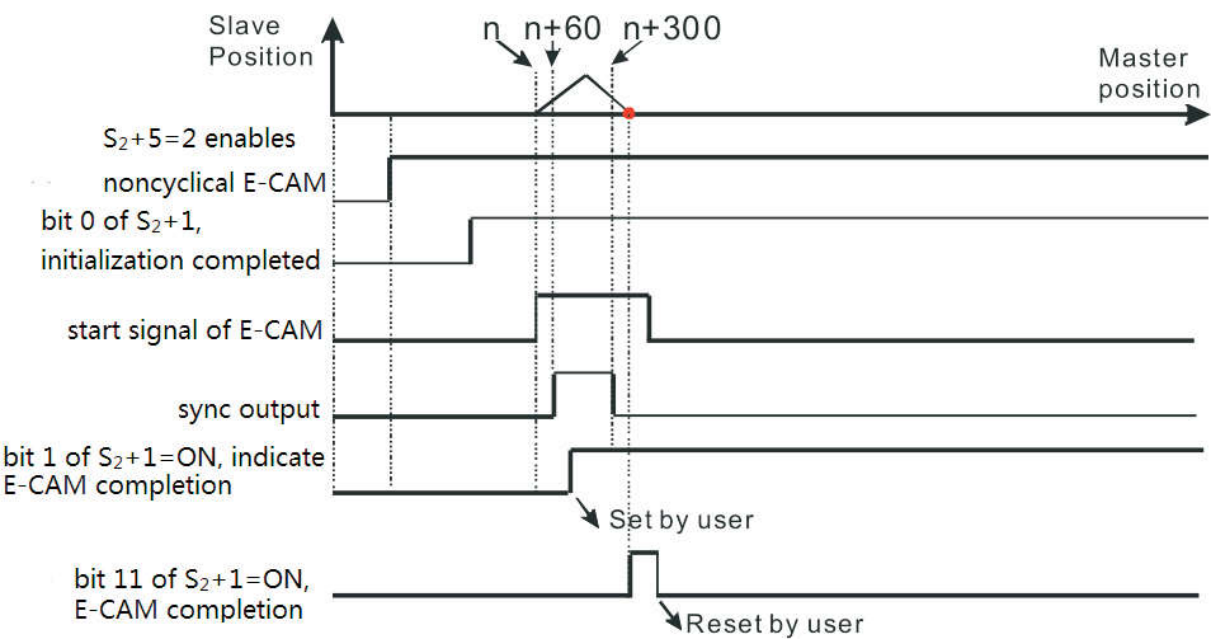

#### 4.2.3 Example

The following chart is the datasheet of E-cam(Master length  $0^{\circ}100000$  as one circle), its ouput is the number of pulse, it is triggered when the outside signal X2 from OFF to ON, three circles would be executed after triggered.

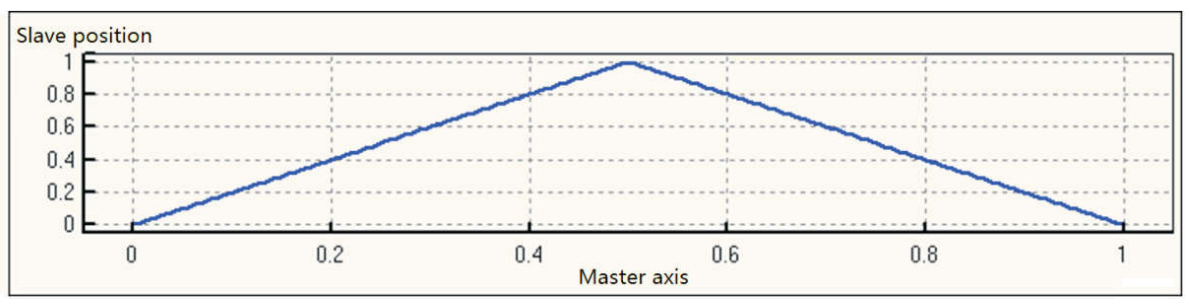

In this example, the datasheet was created by PLCEditor.(2.5 Create datasheet for E-cam) Hardware circuit: Y1 outputs pulses to X0, which means the input of master axis is from the pulses of Y1. **I**Steps<sup>1</sup>

1. Set special registers. The parameters set are as follows.

- 1) Set registers D8140, D8141, D8142, and D8143 to zero;
- $2)$ Set D1014=2 (which means E-cam would run two times).
- 3) Set the speed of Y1

2. Set M0 to set and enable noncyclical E-cam, set bit5 of D1003 as start signal. When D1005=2, Y1 variable speed operation is enabled but Y0 is not yet executed.

3. Trigger Y0 will be activated and executes the E-cam data for 3 cycles. Y0 stops output.

4. Reset M0 to close E-cam, if E-cam still is running, Y0 will stop output right now.

**【PLC Ladder】** 

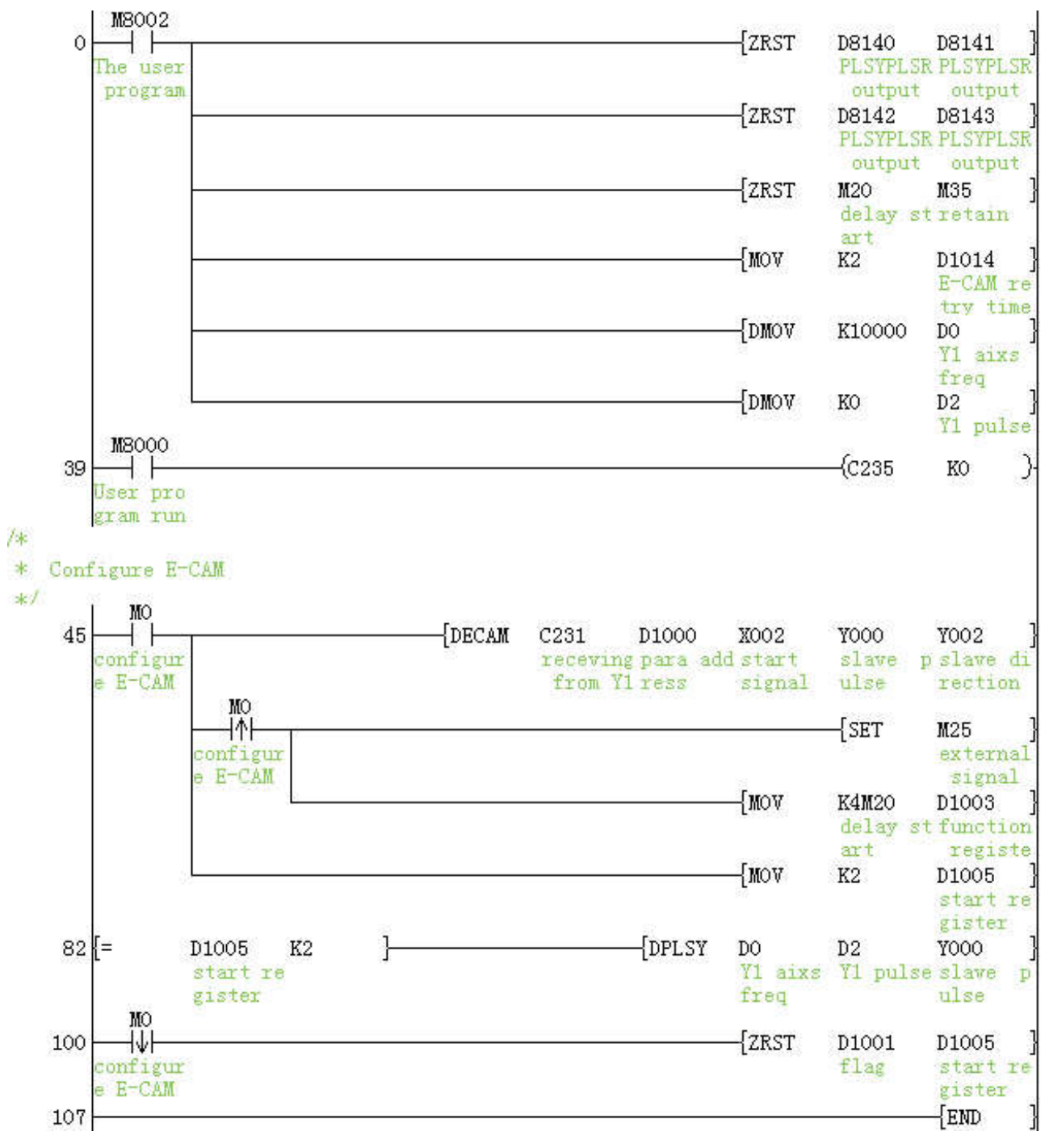

# 5. Registers for E-cam

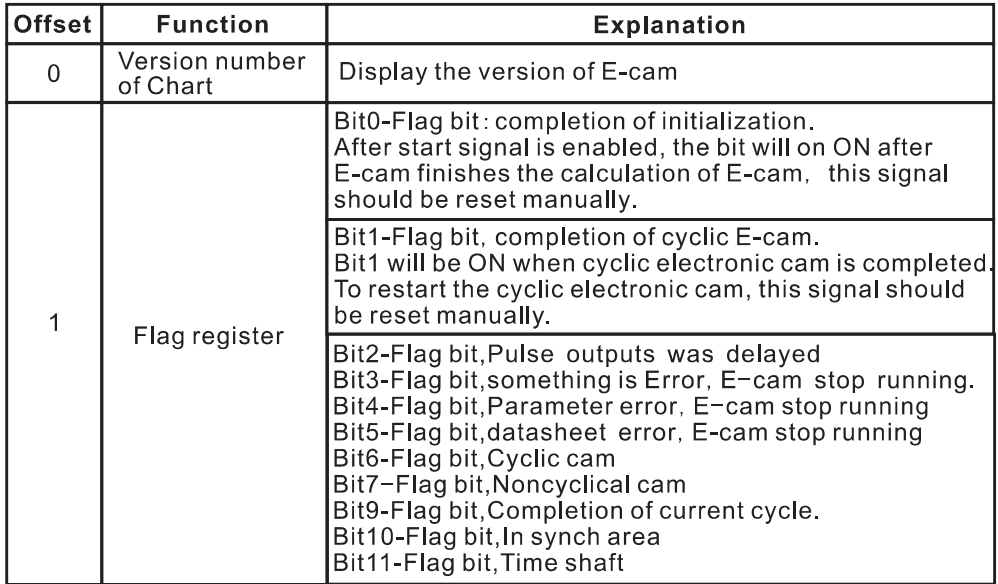

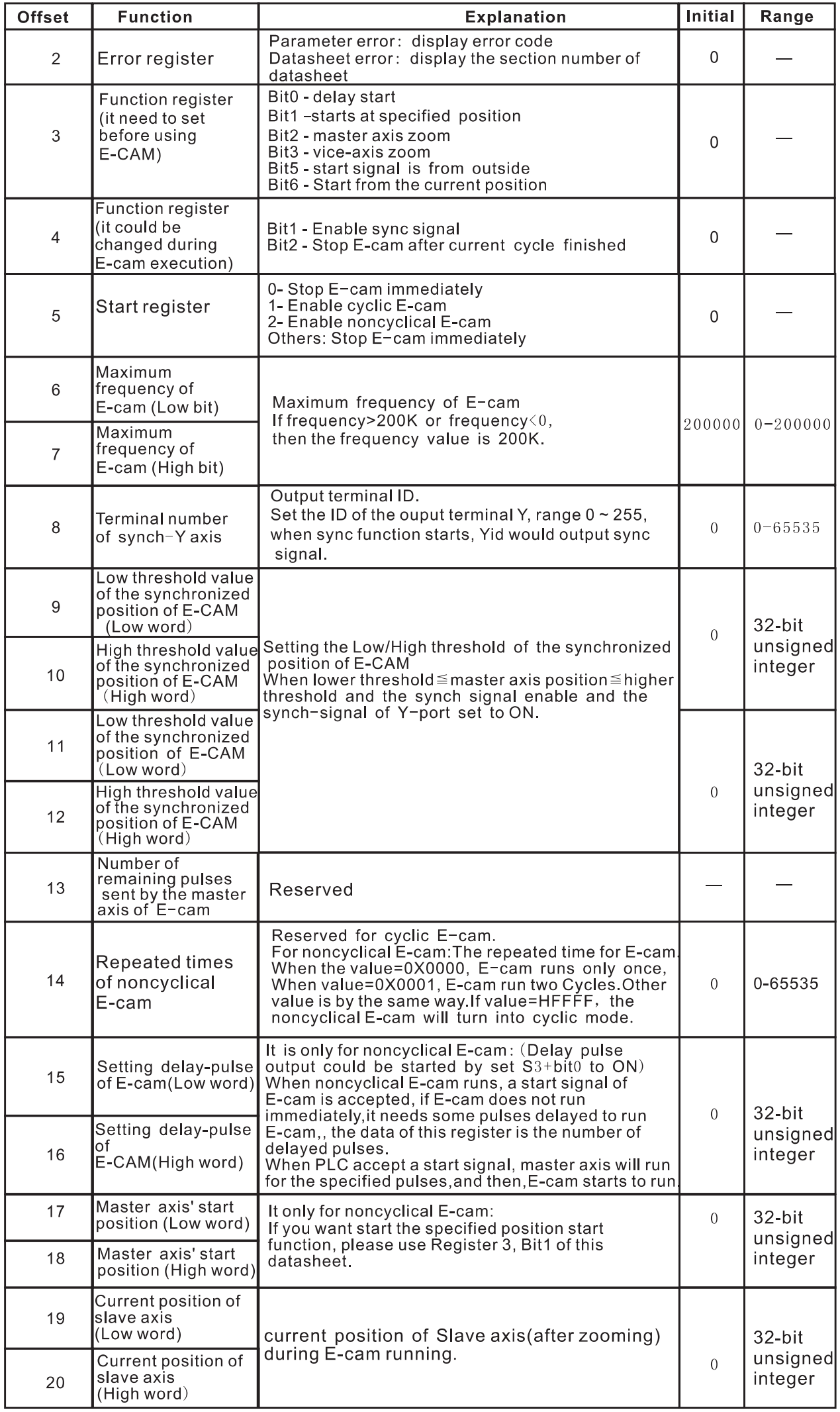

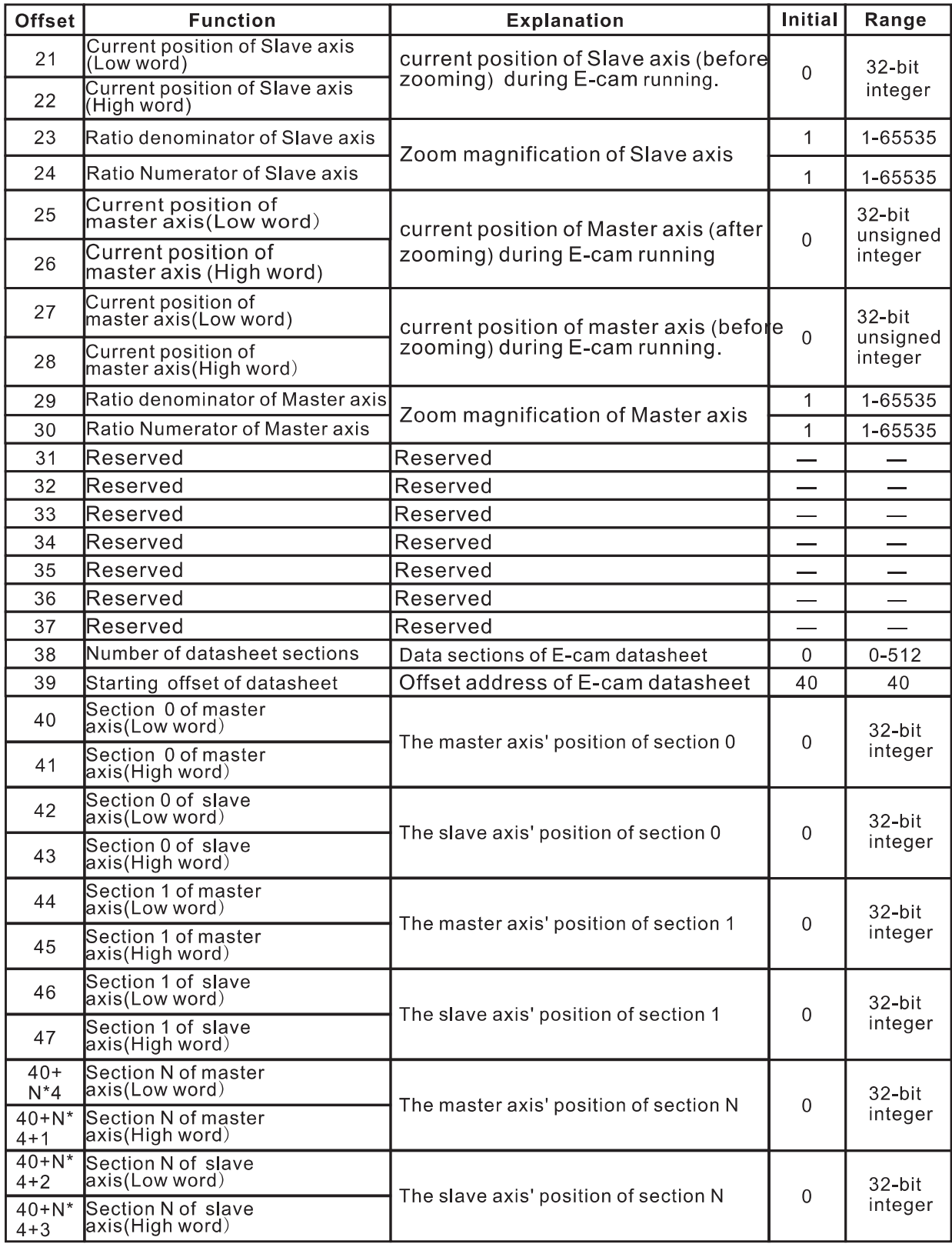

# 5.1 Registers Description of E-cam

(1) No. 3 Function Register

These bits are set ON to enable specified functions for E-cam.

Bit6:Start from the current position

Master and slave axis will be started from the current position. When this function is enabled, master axis will be started from the position specified in No.27&28 registers (before conversion), slave axis will be started from the position specified in No.19&20 registers(after conversion).

#### (2) No. 4 Function Register

Bit0: Enable sync signal

When master position enters synchronized output section between Lower bound and Higher bound, bit 0 will be set to ON. Synchronized terminal will output (specified in address No.8)

Bit1: Stop EGEAR after operation cyclic completed

When this bit is set to ON, after the execution of cyclic E-cam finished. E-cam stops immediately. (3) No. 5 Start Register

For cyclic E-cam, When No.5 is set to 1,E-cam will be started, but it will stop when this bit was reset. For noncyclical E-cam, when No.5 is set to 2, E-cam will be started, but it will stop when this was rest.

When PLC changes from Cyclic E-cam and noncyclical E-cam, No.5=1 and then No.5=0 and then No.5=2, the interval should be at least 100us.

#### (4) No.8 Synch-signal of Y axis

This register is used for the ID of output terminal. When low threshold≦master axis position ≤high threshold and the bit 0 of No. 4 is set to ON, the terminal of synch-signal of Y axis specified by this register outputs signal.

#### (5) No. 9~12 Lower/Higher threshold value of E-cam synchronized location

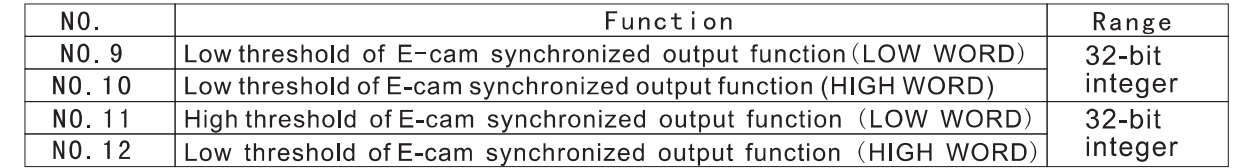

When low threshold  $\leq$  the location of master axis  $\leq$  high threshold and the bit 0 of No.4 is set to ON, the synch-signal of Y axis output pulses.

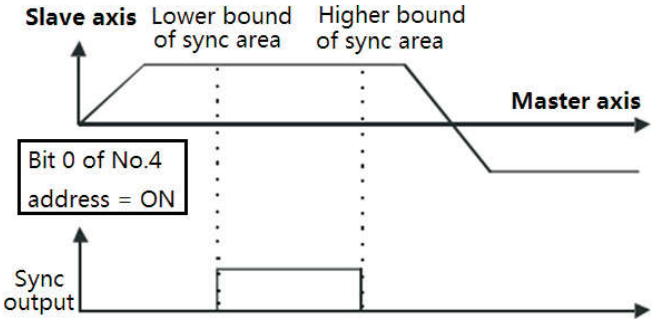

#### (6) No.14 Repeated times for noncyclic E-cam

When the value=0x0000, it means noncyclical E-cam runs only once. When value=0x0001, it means noncyclical E-cam runs two cycles.

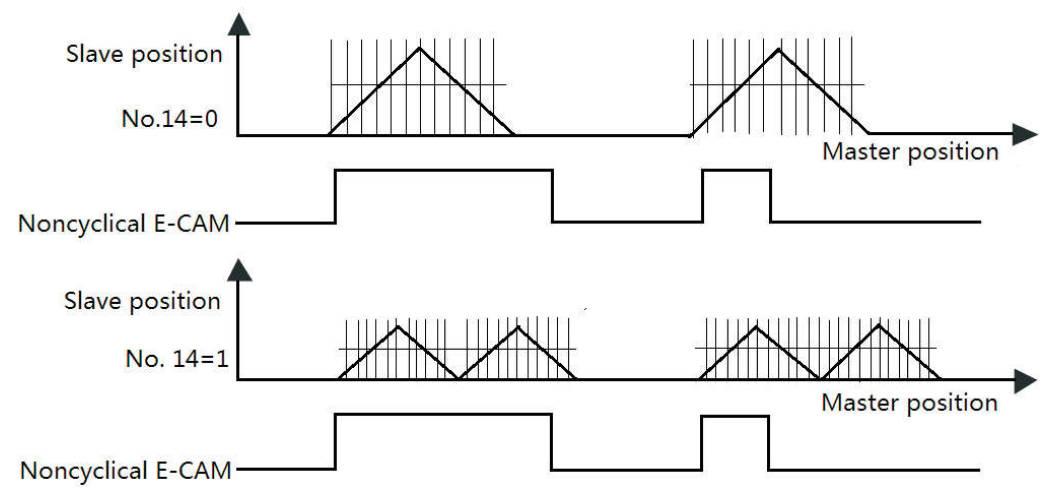

#### (7) No. 15~16 delay-pulse settings of E-cam

For noncyclical E-cam, PLC could delay pulse output(if No.3, Bit0 is set to ON), when a start signal is accepted by slave axis, but E-cam should not start immediately, it needs some pulses delayed to run E-cam, these registers are for the number of delayed pulses, as the following shows, when system accepts a start signal, after the master axis runs the delayed pulses, the salve starts immediately.

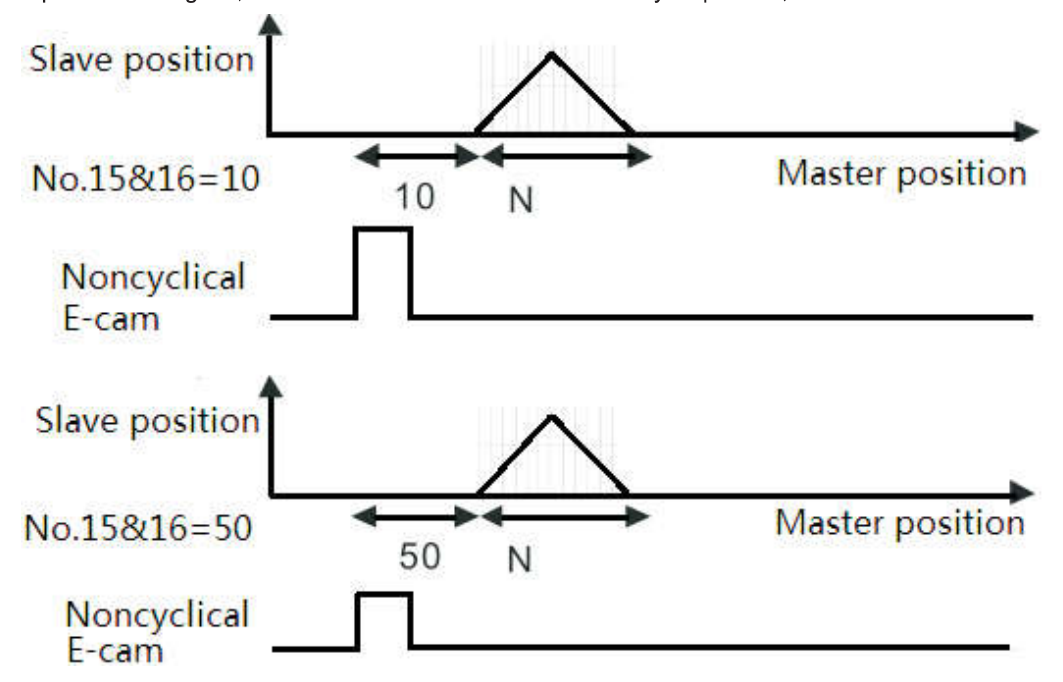

(8) No. 17~18 Master axis starts at specified location

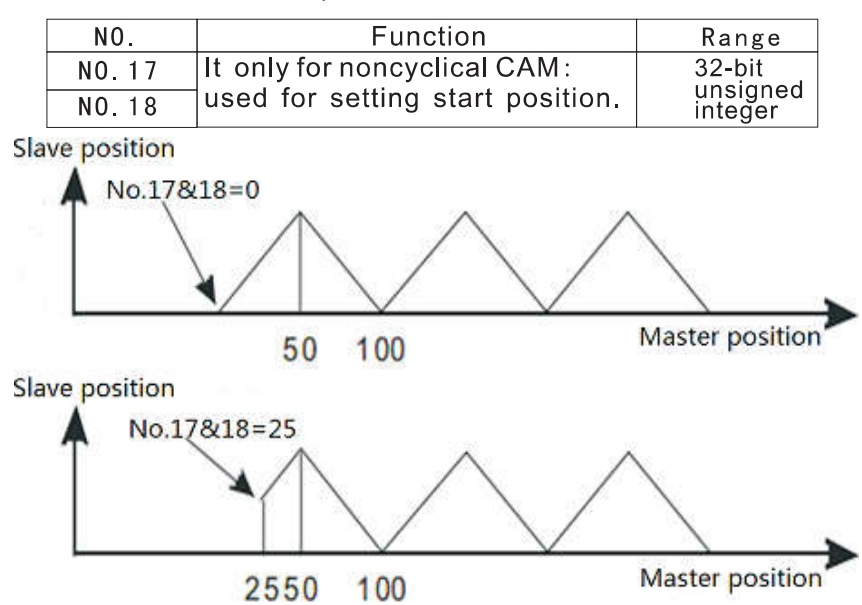

# 6. Create datasheet for E-cam

6.1 single datasheet edit for E-cam

Datasheet of E-cam can be edited by DMOV instruction, the offset address of the ID of section of datasheet is 38.

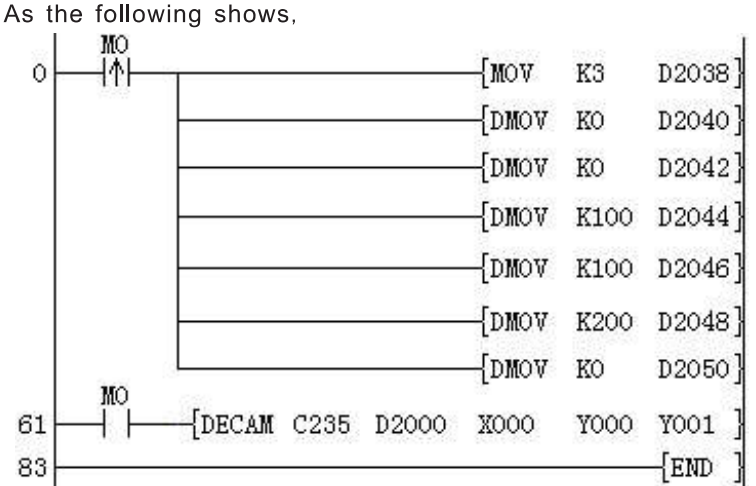

#### 6.2 Generate datasheet from PLC Editor

The datasheet of E-cam has defined the relationship between master axis and slave axis. There are two methods to define the datasheet of E-cam. Method 1: the relationship of both of th m is described by mathematical function. Method 2: the relationship of both of them is described by arrays of X and Y.

There are also two methods for generating the datasheet for E-cam:

Method 1: datasheet is generated from mathematical function of master axis and slave axis. Method 1: datasheet is a collection of all points  $(X \text{ and } Y)$ , which are from measuring during field testing.

E-cam can have more than one datasheet, the location of slave axis is defined by the master axis based on the datasheet, the following is sine wave E-cam.

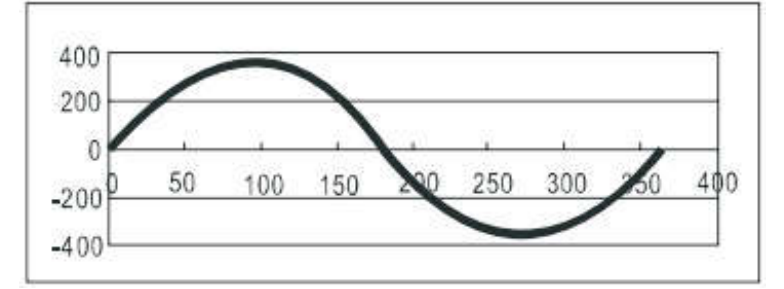

Please click [Project Properties] -> [Extension Function] -> [E-cam datasheet]

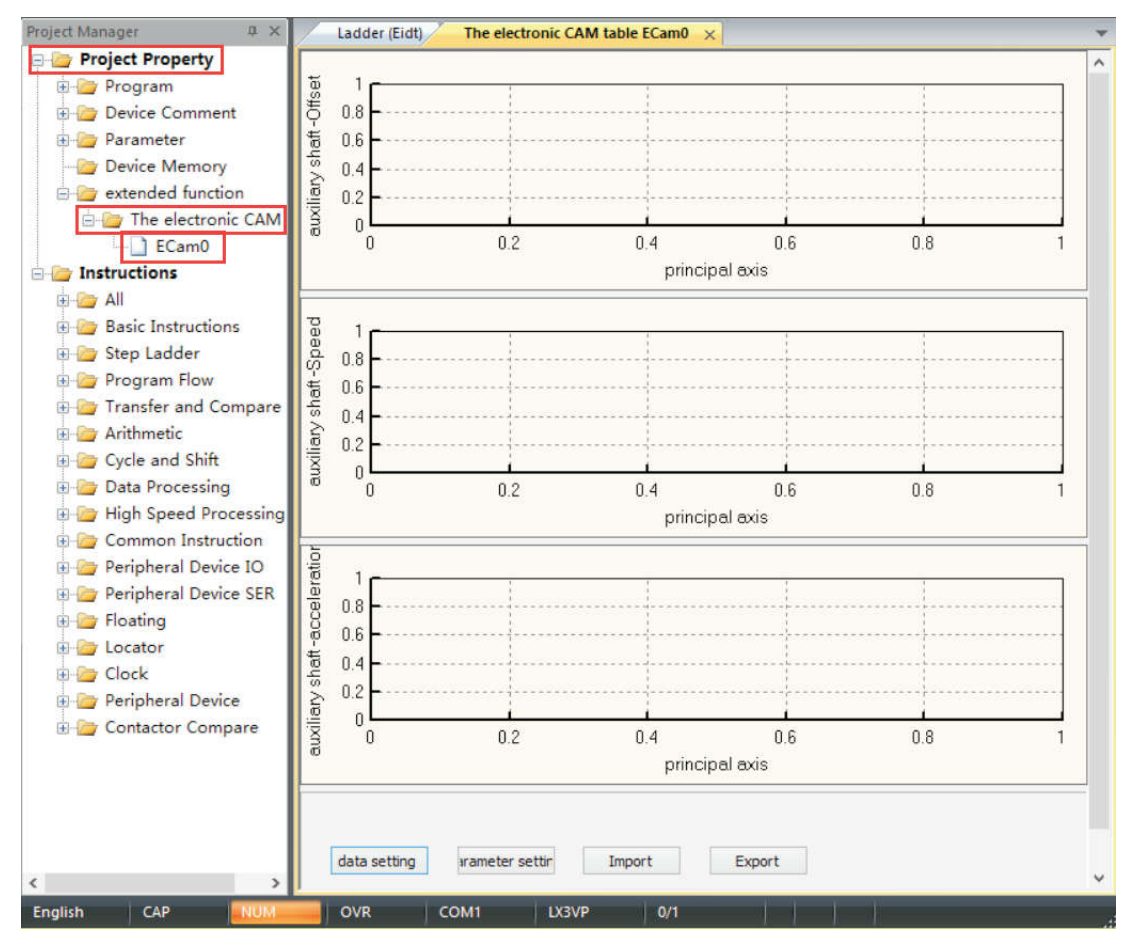

The above figures contain four contents.

Displacement: The relationship between the master axis and the slave axis is described by displacement. Velocity: The relationship between the master axis and the slave axis is described by speed.

Acceleration: The relationship between the master axis and the slave axis is described by acceleration. Data setting area:

1. Resolution: Users can set the count of points required in the E-cam datasheet. The count of points should be between 10 and 512. And one point occupies 4 words soft elements.

2. Data setting: the displacement relationship of master and slave is described by mathematical function 3. Import: Importing the displacement relationship from the relationship of point to point from datasheet. 4 Export: Exporting the relationship between the master axis and the lave axis in terms of displacement

#### 6.2.1 The relationship of master and slave described by mathematical function.

Please select [data setting] to pop-up setting windows as following shows.

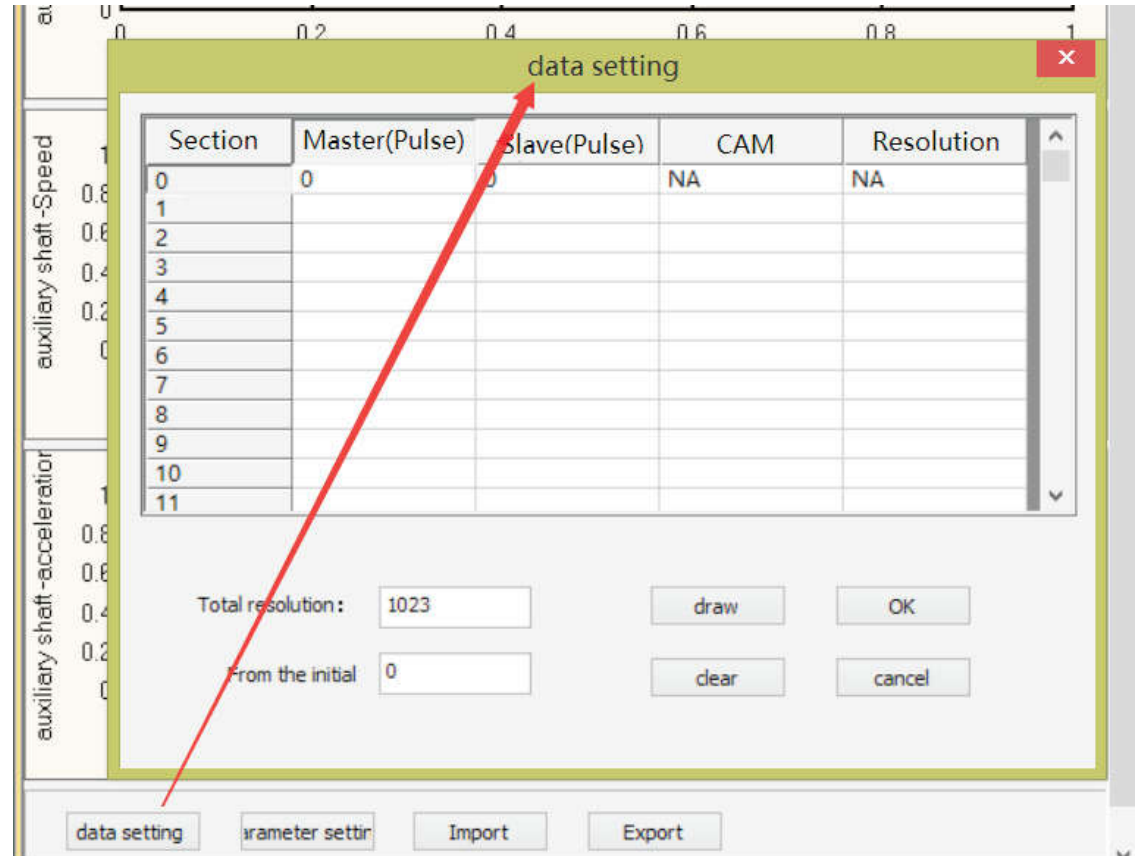

Users can define the relationship between the master axis and the slave axis in every section.

1. Master axis: the displacement of master axis, the value should be over 0,

2. Slave axis: the displacement of master axis, the value could be positive or negative.

3. CAM Curve: The mathematical function for the current section.

4. Resolution: Users can set the number of data points used for current section. The number of data points should be in the range of 10 to 512. One point occupies 4 word devices. If the users do not set resolution for sections, the number of data points left will be distributed equally to this section. Resolution could be defined based on the requirement of your products. The resolution is higher, the motion is more smooth. And the more soft elements is indeed.

#### 6.3 Creating a E-cam datasheet by ECAMTBX instruction

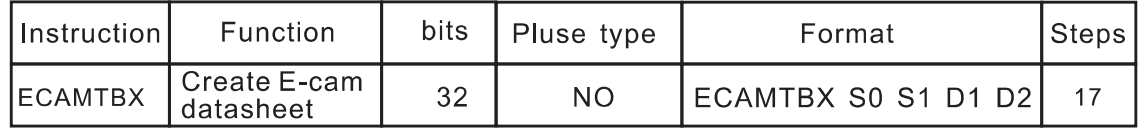

S0-Soft element D type could be used as Parameters' address.

Note: it used for creating E-cam chart, please refer to the 【Appendix】/【Parameters List】 for detailed. S1-the type of E-cam Chart, D register or H, K could be used;

Note:

K0~K1: Create S type of acceleration and deceleration chart

K100: Create rotary saw chart.

K101: Create fly saw chart.

 $D0-$ -First address of E-cam parameters.

Note: Data for Chart stored in D0+40, sections for Chart stored in D0+38. D1-The result of chart.

Note:

D1<0: Error in chart generating.

D1>0: Chart created successfully.

D1: Totally number of current chart sections.

# 3. Application of a rotary cut

#### 1 Operation of rotary saw

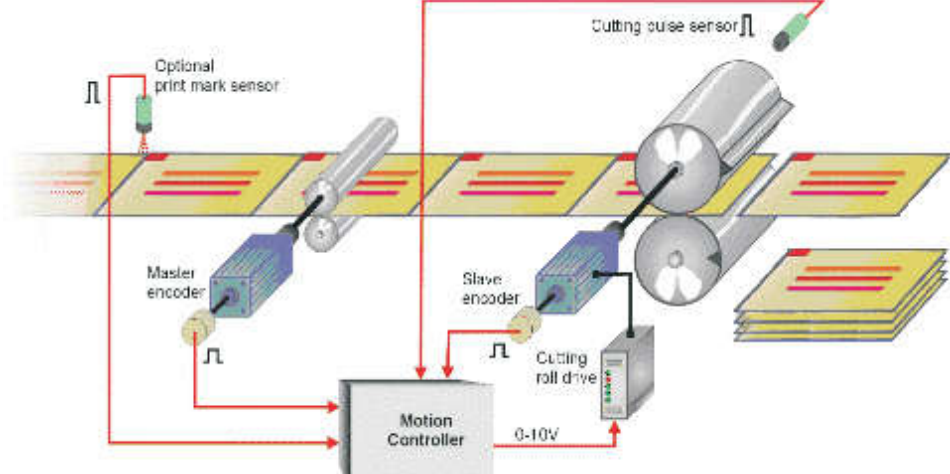

#### 1.1 The application of rotary saw

(1) In the application of rotary saw, the cutting roller of rotary saw rotates in the same direction. A material is cut when the blade When the blade touches the material. The feeding roller feeds materials at uniform speed continuously. The relationship between motions of rotary saw and output are shown below.

① At first, the slave axis accelerates and moves to the synchronized area;

2. the speed of slave is same with master, Cutting signal outputs (CLR0 is ON) during the synchronized area.

**3. After the slave axis leaves the synchronization zone, it decelerates and go back to zero point.** A cycle of rotary saw is finished,

(2) During the processing of rotary saw, the most important is synchronization. When the bladed touches the material, the speed of the blade must be the same as materials. If the speed of blade is higher, the materials would be pulled by blade, which leads to the material is cut smoothly. If the speed of blade is more slow than materials, which leads to material is jammed.

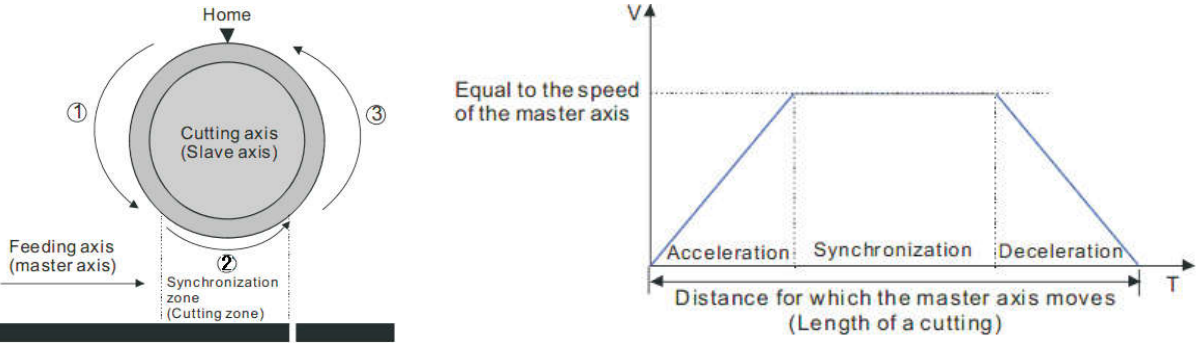

(3). The design of a synchronized area is important for the performance of equipment. In one cycle of rotary saw, The bigger of synchronized area, Less time for acceleration/deceleration of slave axis. If equipment needs to accelerate/decelerate in a short time, there would have great impact on motor, frames and blade, on the other side, it is easy for servo controller overflow.

(4) Relationship between the length of cut and the circumference of a blade is as the following:

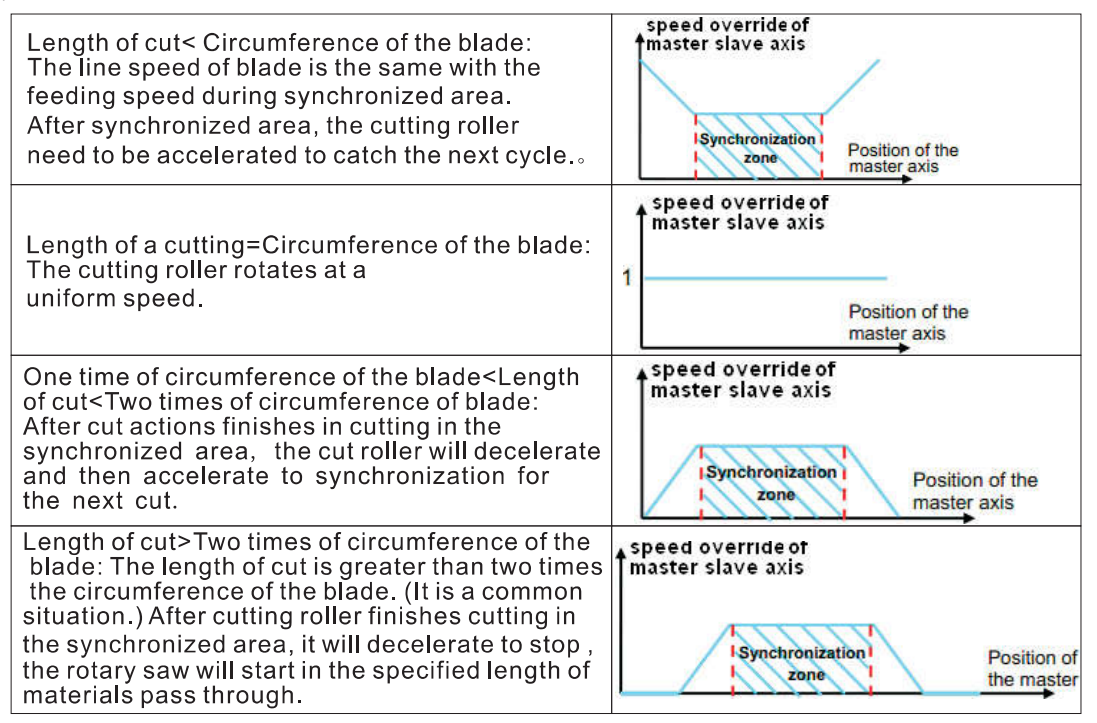

#### 1.2 Chart for rotary saw

PLCEditor can create Chart for rotary saw by instruction automatically, About the parameters settings, please refer to Appendix P6 sets up the rotary saw acceleration curves and the E-cam curves, and the examples of each curve are as below.

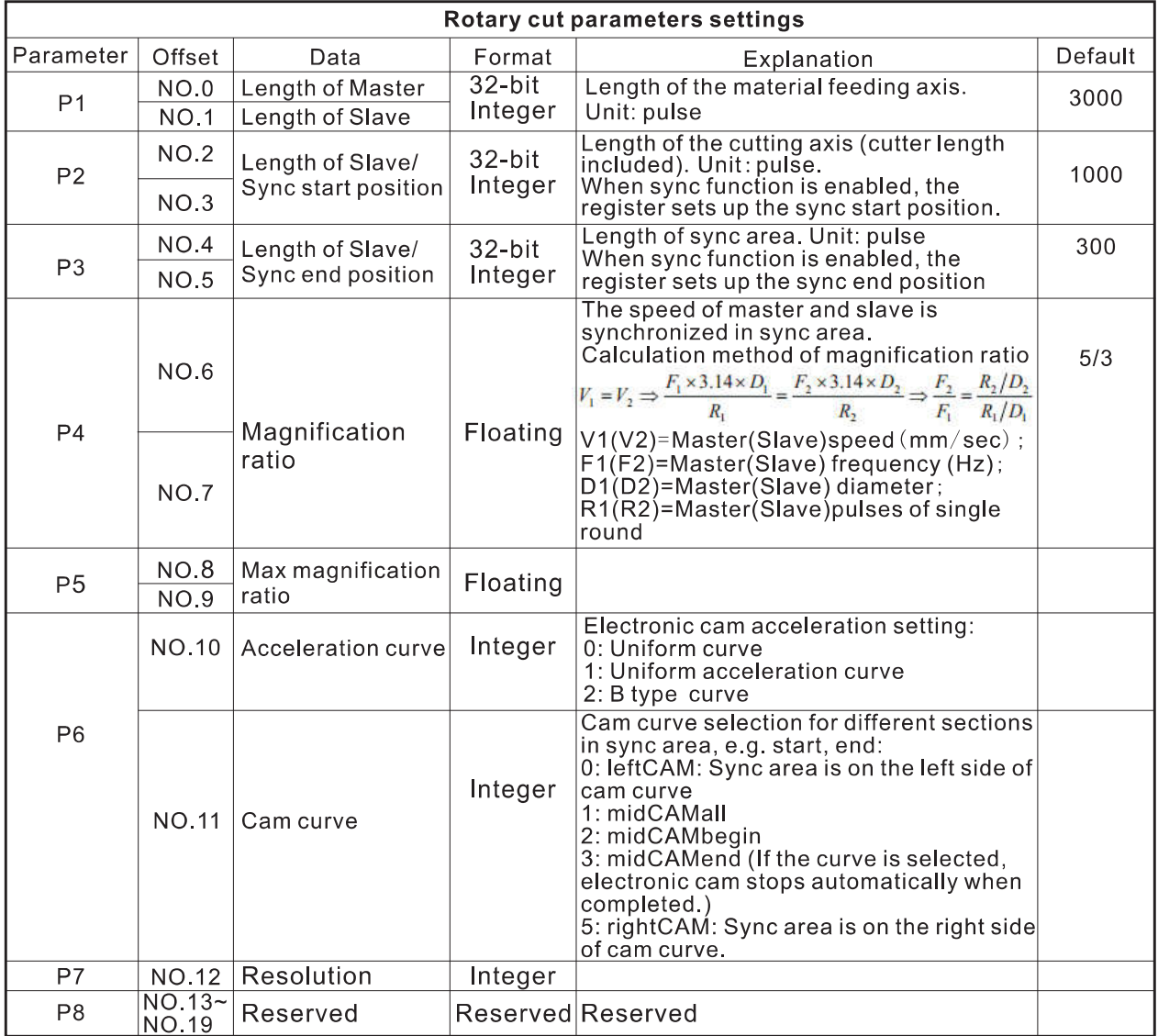

### 0: leftCAM

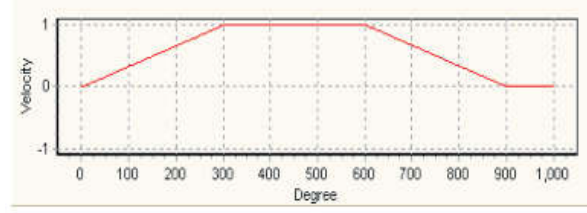

# 2: midCAMbegin

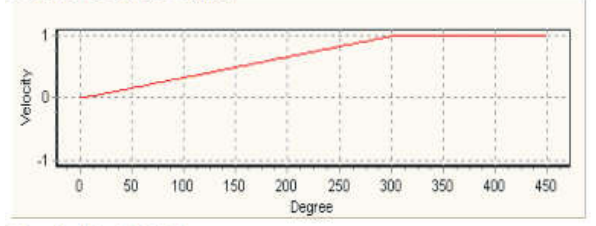

# 5: right CAM

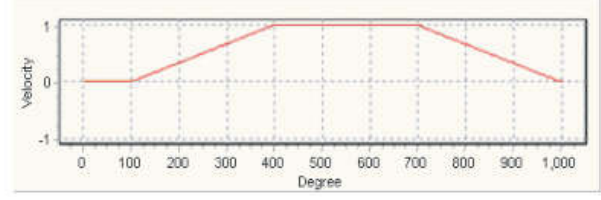

# 1.3 Demo for rotary saw

- (1) Requirements:
	- ① Create E-cam data automatically from rotary saw chart.
	- 2. Cut axis and feeding axis for this device, and servo parameter is 1000 pulse/rev.
	- 3. Other Parameters:
		- Length of cut material: 1000mm
		- Circumference of cur axis: 60m mm
		- Circumference of feed axis: 100 $\pi$  mm
	- Speed of feed axis: 1,000 Hz
- (2) Parameters

Parameter 1: the length of material in master axis, in this demo, the length is 1,000mm, in pulses 1000\*1000/1000Pi=3183(pulse).

Parameter 2: the circumference of slave axis, the count pulses for slave making a round: 1000(pulse). Parameter 3: Sync length of slave axis, it is about 1/3 of circumference (pulses): 1000/3=333(pulse).

Parameter 4: velocity ratio between master axis and slave axis:  $\frac{F_{\blacksquare}}{F_{\blacksquare}}$  $\frac{R_2}{R_1/2} = \frac{1000/30}{1000/50} = \frac{5}{3}$  (Floating)

Parameter 5: High threshold of ratio: it is 10 times of sync velocity ratio(50/3)(Floating) Parameter 6: Low word=0: Uniform acceleration

High word=0: LEFTCAM mode.

Parameter 7: the result of Chart: 0 (3) Creating Chart Instruction:

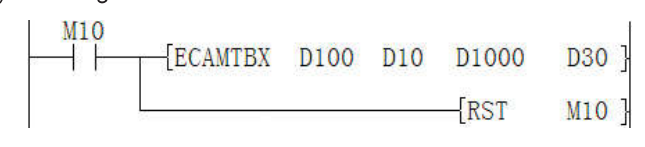

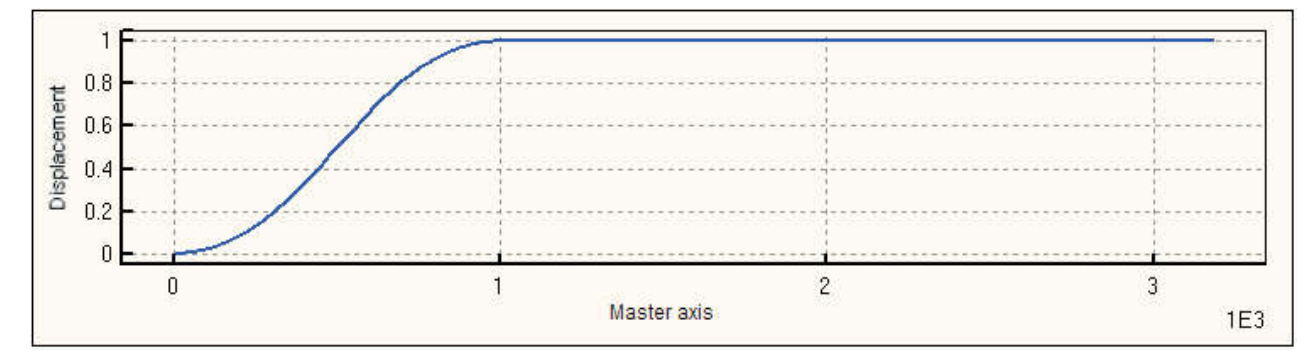

1: midCAMall

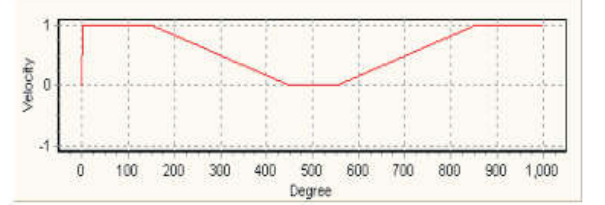

3: midCAMend

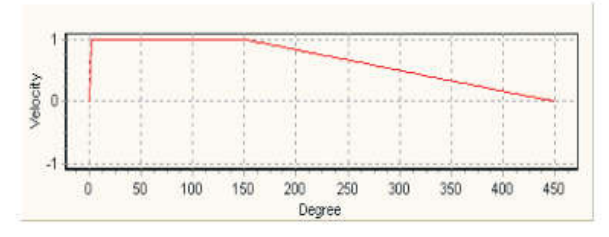

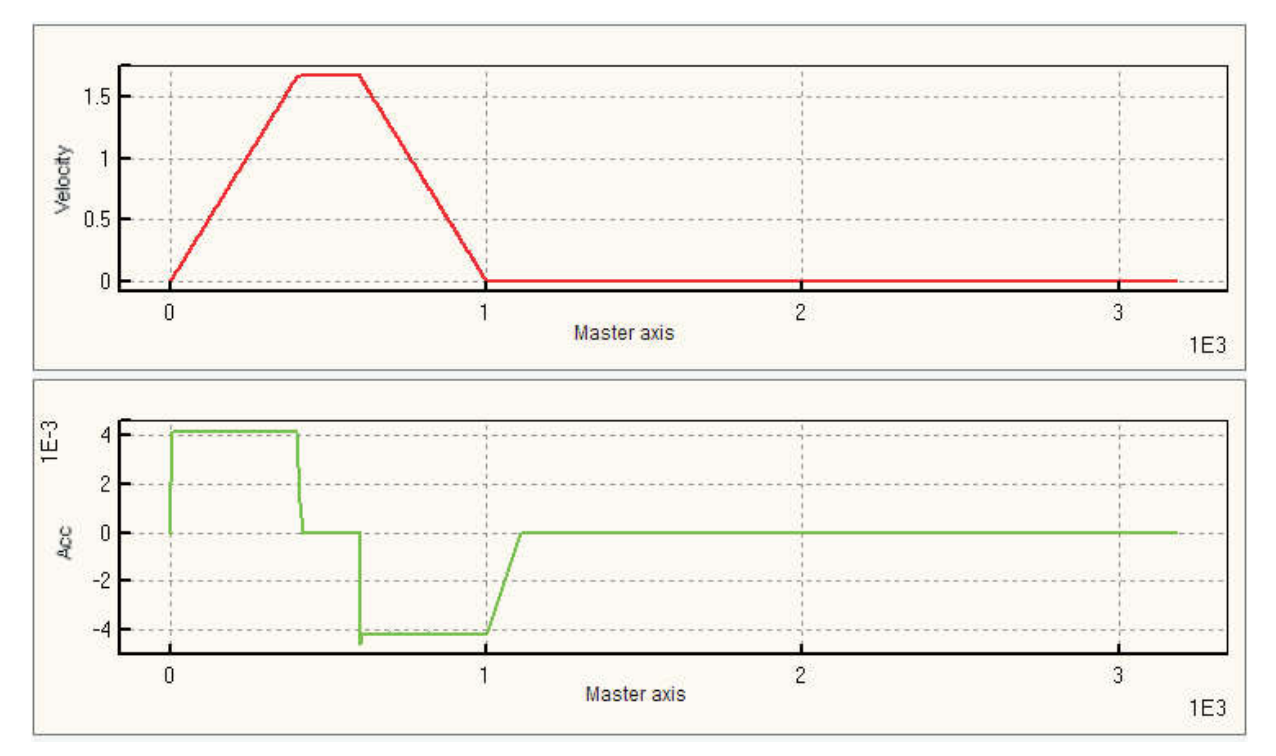

#### 2 The application of fly show

The feeding axis will not stop when the fly saw works in fly saw control system, E-cam should be the same speed with feeding axis, and the time of synchronization should be long enough to finish cutting and move to the safety place, E-cam should move the cutter and its framework at the same speed with the master axis.

#### 2.1 Motions of fly saw

The operation and circuit of fly saw is illustrated as belows. Positions 1, 2, 3 and 4 respectively indicate starting position, sync-start position, sync-end position and ready position. When master (Y axis) executes, Slave (X axis) accelerates from position 1 to position 2, reaching the synchronizing speed. The sync speed is hold from position 2 to position 3. After position 3, Slave decelerates in reverse direction and returns to position 4 (Same as position 1). The cycle repeats for continuous flying saw operation. **SyncOut** 

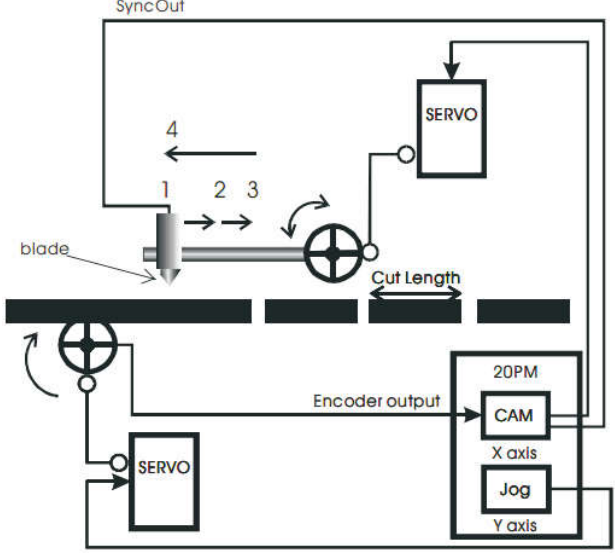

1. Fly saw is applied to equipments which need to move with processed objects, e.g. a tube cutter. The processing axis (slave axis) used accelerates at first so that it can catch up with a processed object. After the processing axis moves to the synchronization area designed, the speed of the processing axis will be the same as the speed of the processed object. After the processing axis leaves the synchronization area, it will return to its original position. The feeding axis (master axis) used always feed materials at a uniform speed.

2. The movement of fly saw has two phases: following phase and return phase shear. Distances of these phases should be equal. In terms of the speed the fly saw, the positive area in which the fly saw moves is equal to the negative area.

3. During the cutter axis processing an object, the feeding axis does not stop. The speed of the cutter axis must be the same as the speed of the feeding axis. The time is enough for the cutter axis to return back the safety position.

4. The time length of synchronization is also the time for processing of the cutter axis, Synchronization area could be considered from this point, the longer of synchronized area, the shorter time for acceleration and deceleration, which maybe be damage for step motors, blade and framework, and it will cause the step servo overflow, and products could not work properly.

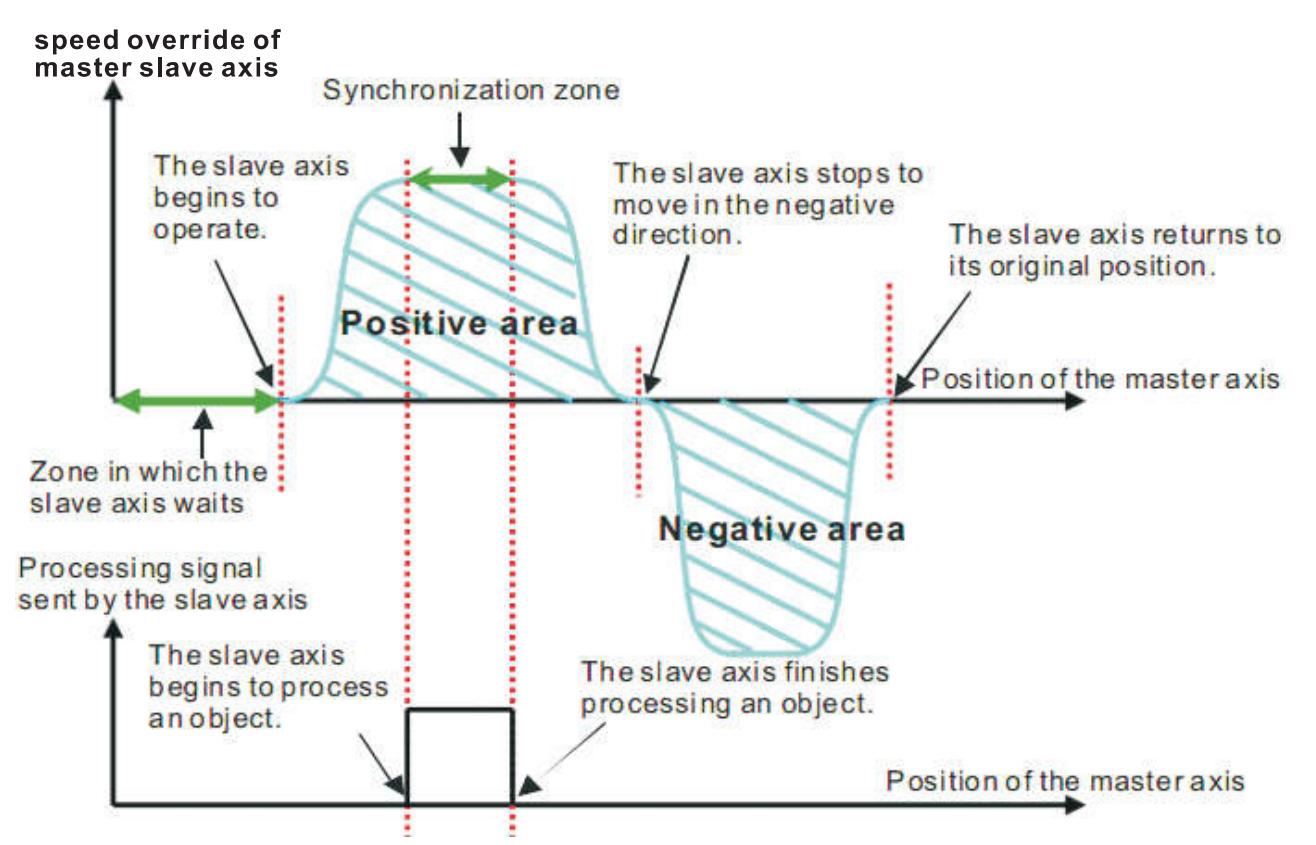

#### 2.2 Fly saw parameters

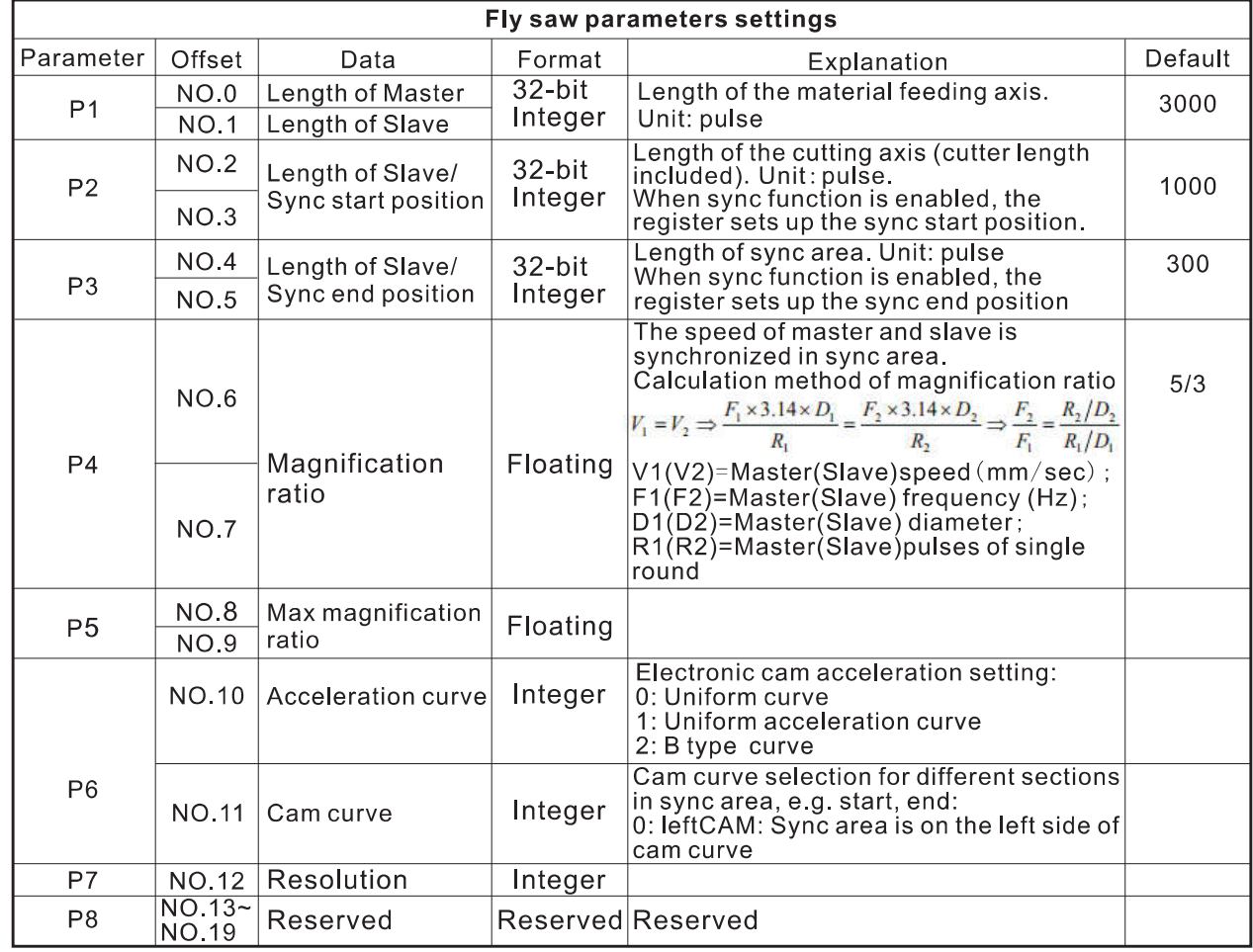

# 2.3 Demo for Fly saw

- (1) Control parameters
	- 1. Servo parameter is 1000 pulse/rev.
	- 2. Other Parameters:

Length of master: 660 mm. Circumference of master: 60 $\pi$  mm. Length of slave: 40mm. Circumference of slave axis: 20 mm. Speed of master axis: 1,000 Hz.

# 2.3.1 creating fly saw

# (1). The parameters for creating fly saw

# MasterLength (WorkLength):

Suppose Master servo parameters is 1,000 pulse / rev, and agencies parameters 60 $\pi$  mm / rev, so 1 pulse=  $0.188$  mm.  $\rightarrow 660$ mm=3501 pulse.

# SlaveLength (Work axis length):

Suppose Master servo parameters is 1,000 pulse / rev, and agencies parameters 20mm / rev,

so 1 pulse=  $0.01$  mm.  $\rightarrow$  40mm=2000Pulse.

# The position of sync area:

The low threshold of sync area is triggered by START0, the slave axis accelerates from 0 to the speed of master axis, the position is  $200$ , the high threshold of sync area is ended at position 500. Velocity ratio in sync area:

The velocity ratio between master and slave

Velocity ratio between Master and Slave when returning:

Total length – following length = returning length, and then because following length = returning length, so the Velocity ratio is 3.

# (2). Creating datasheet for fly saw automatically

- 1. Creating Chart for Positive Square
	- Parameter 1: Input MasterLength, 660\*1000/60Pi=3,501 pulses, because slave axis need to return back to the zero point, so MasterPulse:  $3501/2 = 1750$  pulse.
	- Parameter 2: SlaveLength 40mm,  $\rightarrow$ 40  $*$  1000 / 20 = 2000 pulse

Parameter 3: Sync length of Slave axis: it is about 1/3 of Slave circumference (pulse): 2000/3=667 pulse

Parameter 4: Synchronization rate= Slave pulse for 1mm/ Master pulse for 1mm  $= (1000/20)/(1000/60\pi) = 3\pi$  (Floating)

- Parameter 5: Highest synchronization rate: 10 (Floating)
- Parameter 6: Low word: H0: Uniform acceleration

High word: H0: LEFTCAM mode.

2. Creating Chart for Negative Square

Parameter 1: Input MasterLength, 660\*1000/60Pi=3,501 pulse, because Slave axis need to backto original, so MasterPulse: 3501/2=1750 pulse.

Parameter 2: The opposite direction is -2000 pulse.

Parameter 3: Same

Parameter 4: Same

# Parameter 5: Same

Parameter 6: Low word: H0: Uniform acceleration

High word: H1000: LEFTCAM mode.

# (3) Creating Chart by Instruction

Parameter 1: Input MasterLength, 600\*1000/60Pi=3,501 pulse, because Slave axis need to back to original, so MasterPulse: 3501/2=1750 pulse.

Parameter 2: SlaveLength 40mm,  $\rightarrow$  40  $*$  1000 / 20 = 2000 pulse

Parameter 3: Sync length of Slave axis: it is about 1/3 of Slave circumference (pulse):

2000/3=667 pulse

Parameter 4: Synchronization rate= Slave pulse for 1mm/ Master pulse for

 $1mm = (1000/20)/(1000/60\pi) = 3\pi$  (Floating)

Parameter 5: Highest synchronization rate: 10 (Floating)

Parameter 6: Low word: H1: Uniform acceleration

High word: H0: can't work.

# **ECAMTBX Instruction**

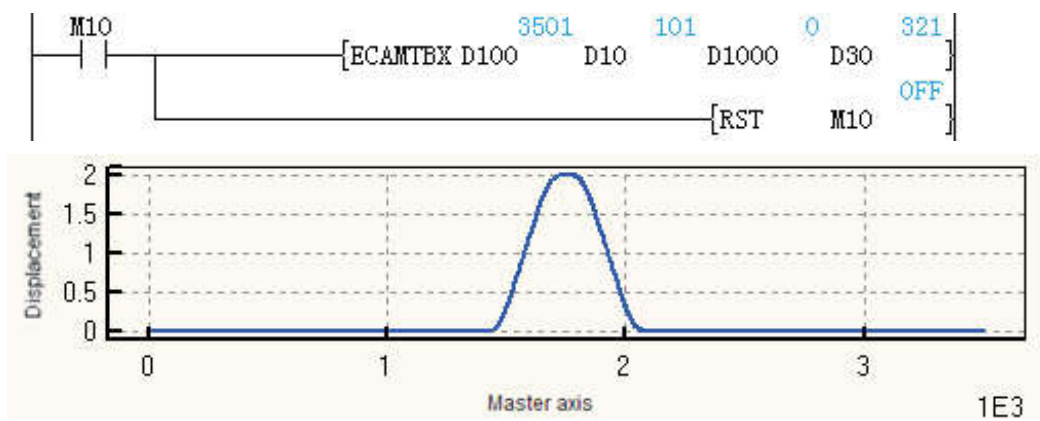

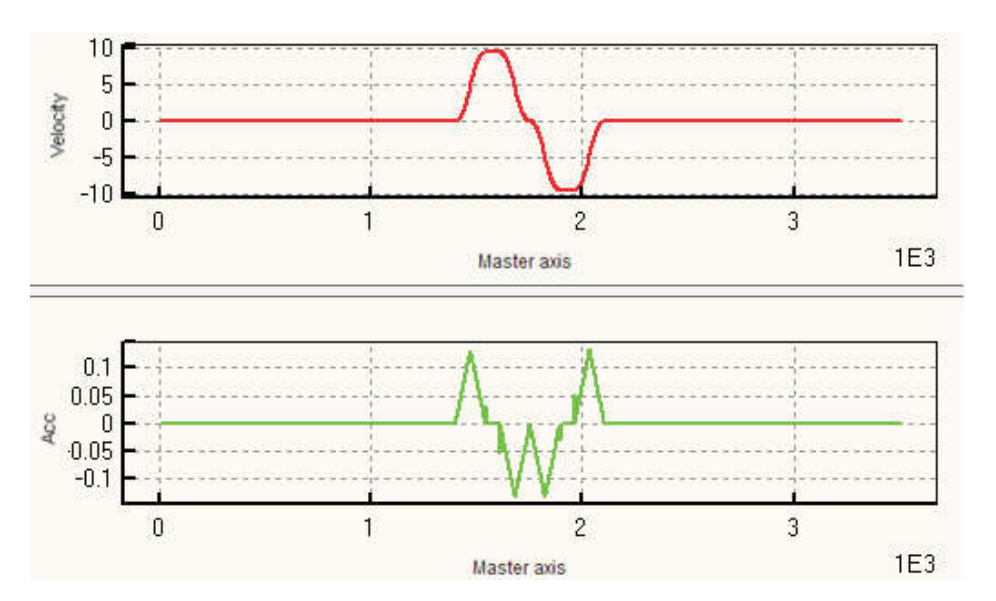

# 3 S-type acceleration& deceleration curve

Datasheet of S-type acceleration& deceleration is generated under the following conditions: give time of acceleration and deceleration and given top speed.

3.1 S type acceleration/deceleration speed parameters

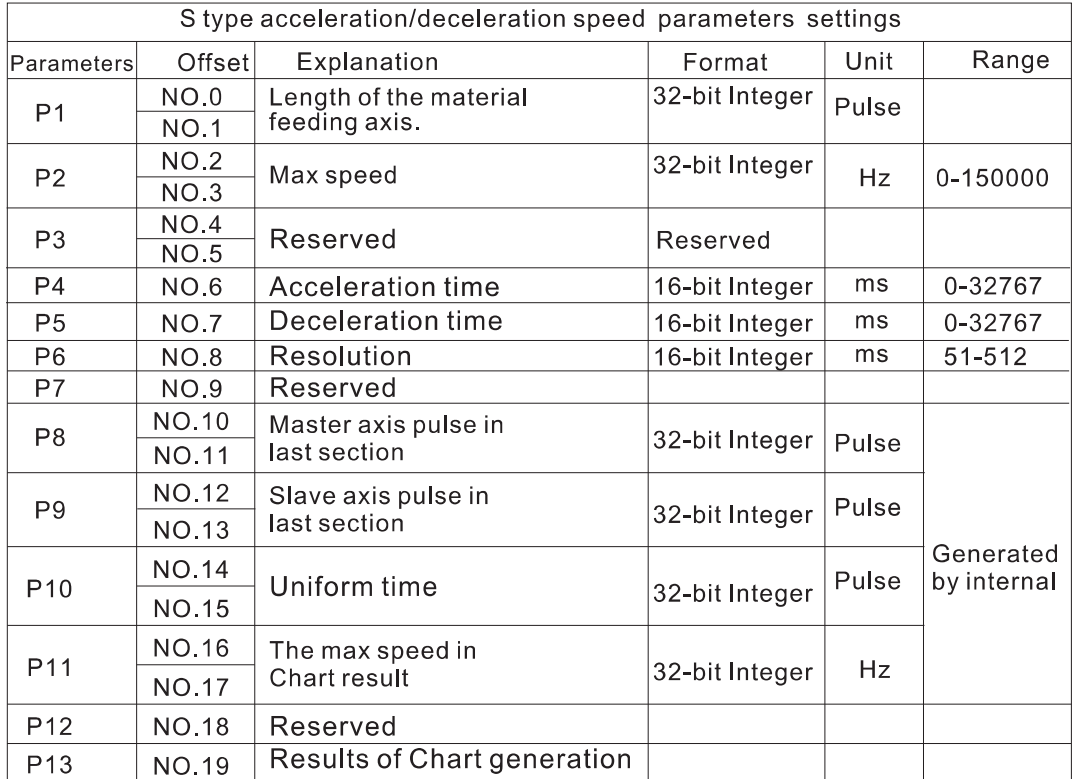

#### 3.2 Calculation Cas

1. Control parameters Total number of pulses (length): 10000 pulses; Acceleration time: 100ms; Deceleration time: 100ms; Resolution: 200; 2. Other Parameters:

Parameter 1: total number of output pulses: 10000; Parameter 2: top speed: 50000; Parameter 3: 0; Parameter 6: acceleration time: 100ms: Parameter 7: deceleration time: 100ms;

Parameter 8: resolution: 200;

 $M<sub>1</sub>$ ECAMTBX D100 D1000  $K1$ D30]  $\pm$ {RST  $M1$ 

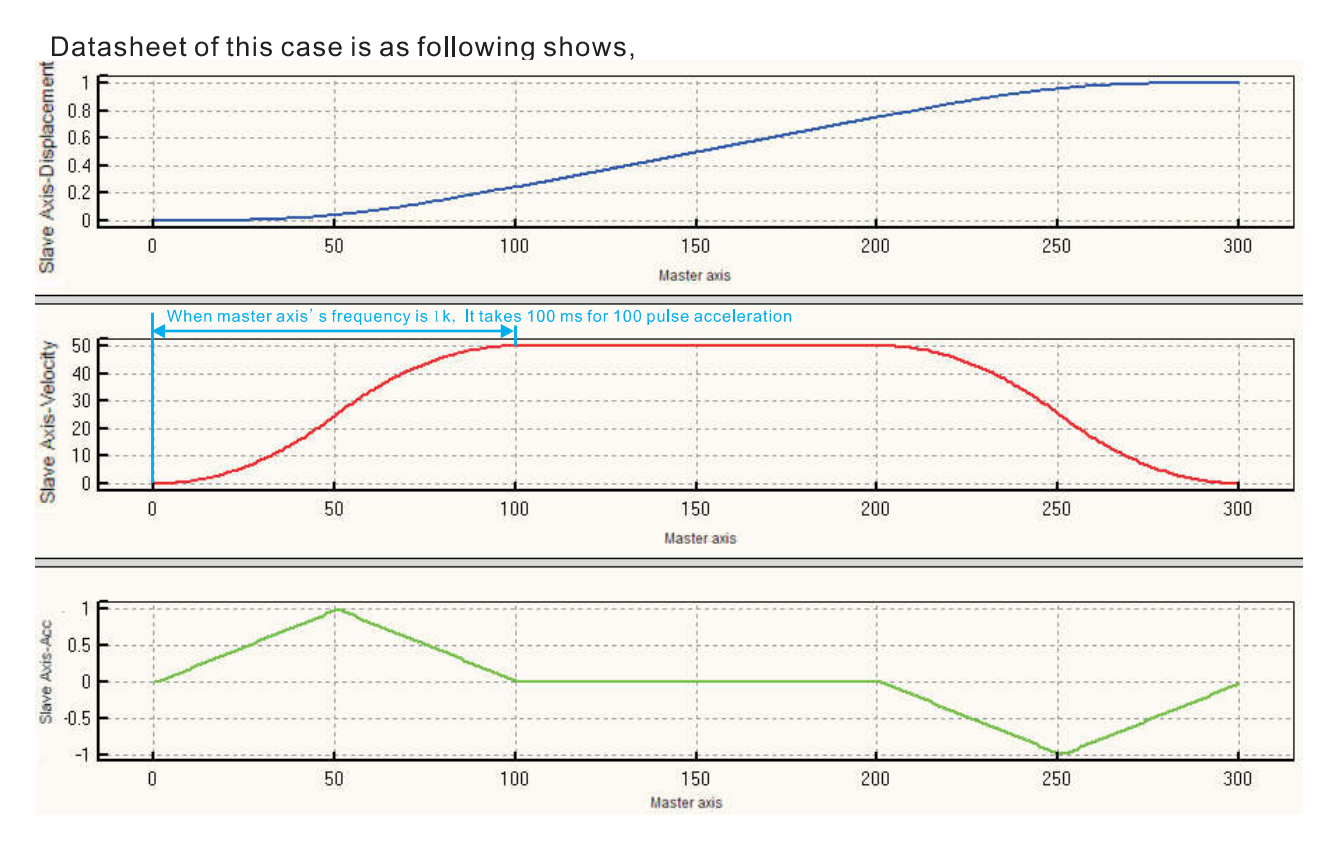

# 4. Special address

D8141 (high byte), D8140 (low byte): The number of output pulse in Y000. It will reduce when reversal(32-bit):

D8143 (high byte), D8142(low byte): The number of output pulse in Y001. It will reduce when reversal(32-bit);

D8151 (high byte), D8150(low byte): The number of output pulse in Y002. It will reduce when reversal(32-bit);

D8153 (high byte), D8152(low byte): The number of output pulse in Y003. It will reduce when reversal(32-bit);

M8145: Stop output pulse in Y000 (stop immediately);

M8146: Stop output pulse in Y001 (stop immediately);

M8152: Stop output pulse in Y002 (stop immediately);

M8153: Stop output pulse in Y003 (stop immediately);

M8147: Monitoring the output pulse in Y000 (BUSY/READY);

M8148: Monitoring the output pulse in Y001 (BUSY/READY);

M8149: Monitoring the output pulse in Y002 (BUSY/READY);

M8150: Monitoring the output pulse in Y003 (BUSY/READY).